# **Setting up STAR software and environment at a remote site**

# **Petr Chaloupka**

**Nuclear Physics Institute Academy of Sciences of the Czech Republic**

# **STAR collaboration meeting, Hefei, China**

**03/01/07**

# **Outline**

# Remote vs local work discussion

# Setup of local STAR framework

Local MySQL mirror

Summary

# **Working remotely-pros**

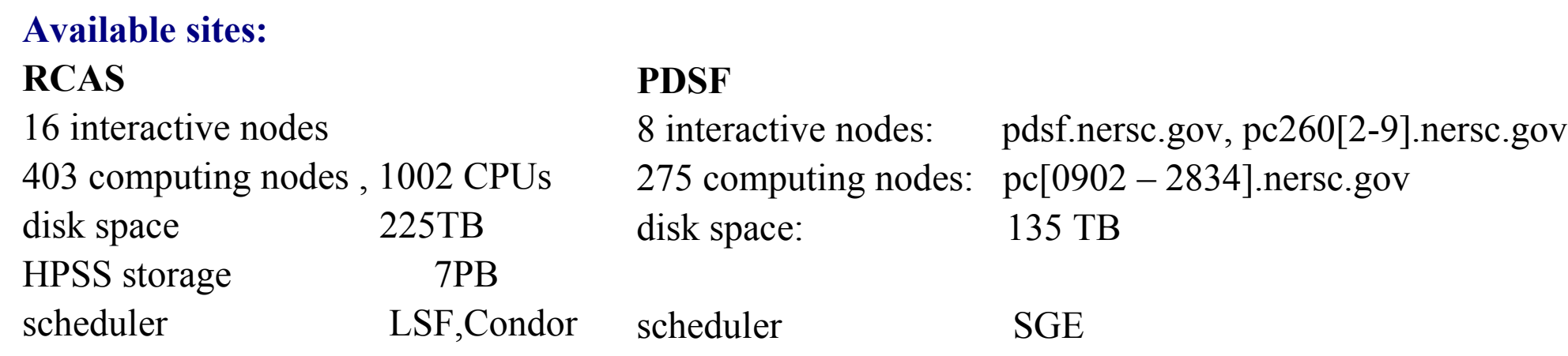

#### **Advantages:**

- large number of possibly used nodes
- hardware taken care of
- software kept up to date
- all data are in the place and accessible via catalog
- available scheduler
- great for big batch jobs

# **Working remotely-cons**

- hard for interactive work
	- vi, emacs -nw
- Internet connection from outside often not very good
- Often overloaded
	- takes time for scheduled jobs to start running
	- impossible to run quickly high priority jobs even if they are small
- Small available user disk space
- Need to transfer results to local computer slow graphics over ssh
- **Inconvenient for continuous editing and rerunning**

# **Working locally**

Can we use our local computing power for.....?

Use STAR libraries

Code development - edit and compile STAR code

Running StChain, root4star, staf ...

Working with different version ...old, new, dev.

If so, what do we need in terms of:

Hardware equipment

Time and complication to set up

Level of maintenance

What are the options

# **Options for local computing**

### Local editing:

editing scrips and code locally over AFS compile and run on RCAS comfortable, simple .... **NOT really local computing**

# STAR libraries over AFS:

root4star and STAR libraries are accessible over AFS **code runs on local machine** compilation of your own code only this options is possible to use at PDSF

True local copy of STAR software:

local copy of STAR sources **everything is locally compiled** independent of RCAS

This is what I will talk about as local computing.

# **To begin with**

# **Two main things necessary for a remote site:**

### access to STAR libraries and software

- usually via AFS
- can by bypassed by logging to rcas by ssh – ugly, not recommended
- CVS to access code in the repository
	- **set \$CVSROOT to /afs/rhic.bnl.gov/star/packages/repository** must use the same local username as for AFS

## setup STAR environment on the local computer

• Set up environment variables during login

# **AFS**

### **Distributed file system over TCP/IP, based on client/server model.**

### **Sharing of files over the Internet.**

- Provides security- authentication and Access Control List.
- Caching less vulnerable to Internet problems.
- All STAR files in RHIC cell: /afs/rhic.bnl.gov

### **When setting up the site.**

- Free software from www.openafs.org
- All that is needed is the **AFS client only**.
- AFS module is loaded into Linux kernel.
- File /usr/vice/etc/ThisCell has to contain rhic.bnl.gov.
- In file /usr/vice/etc/CellServDB is list of available AFS cell servers. This list has to contain the rhic.bnl.gov cell. If RHIC servers change this file has to be updated! It can be copied from any rcas machine.
- Configure your cache in /usr/vice/etc/cacheinfo. This influences the performance.
- Make sure your AFS can see through your firewall.

# **Environment setup**

### **The login environment is set by login scripts** .login, .cshrc

They can be downloaded from RCAS:

cp /afs/rhic.bnl.gov/star/group/templates/cshrc ~/.cshrc

cp /afs/rhic.bnl.gov/star/group/templates/login ~/.login

### **It's preferable to make own copy of group directory**

Check out from CVS: cvs co group Make your \$GROUP\_DIR point to it's new location.

It's possible, now, to freely change the system variables if needed. How is described later... The most important variables:

AFS\_RHIC : top rhic directory path [ default  $=$  /afs/rhic.bnl.gov ] OPTSTAR : Base directory for updates of /usr/XXX or /usr/local/XXX  $\lceil$  default = either /opt/star if exists or \$XOPTSTAR ]. The entire tree \$XOPTSTAR may be installed on your local cluster. STAR\_SYS : architecture (i386\_linux2, sun4x\_56, i386\_sl302 ...)

**More informations at:** www.star.bnl.gov/STAR/comp/train/tut/EnvSetup.html

# **Running with AFS libraries**

If the environment setup is done according to the previous slide the result will be \$AFS\_RHIC set to /afs/rhic.bnl.gov. The STAR code will be accessible via AFS.

# **the good:**

### **Code runs on your computer**

Very simple Can be done on a single computer No need for maintenance

# **the bad:**

Loads libraries over AFS – only for the first time then it's cached,

Slow if the Internet connection not fast enough.

Doomed if AFS is down.

### **System must be perfectly compatible with RCAS supported distribution!**

-The system has to have proper AFS sysname in /etc/sysconfig/afs .

-No guarantee that code compiled on rcas will run on your computer.

# **What is the "local installation"**

STAR software, which is normally in shared AFS directory /afs/rhic.bnl.gov/star is copied on local disk: /localSTAR – for example.

### **STAR environment**

Using local copy of STAR login and setup scripts: /localSTAR/star/group Evironment variables are altered during login to point to local installation: \$AFS\_RHIC points to /localSTAR

### **Physical copy of STAR software on local disk**

This includes:

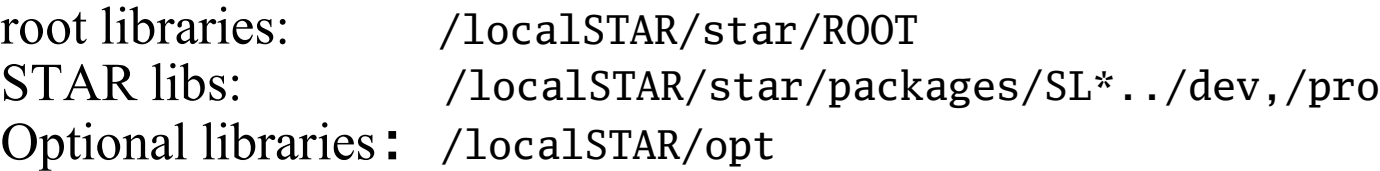

### **All code is compiled locally**

# **Hardware requirements**

*Based on the experience from setup done in Prague.*

Full local setup – **not worth doing on one computer**.

**Cluster of computers with the same system installation.**

### **Prague (example):**

part of "Golias" computing center – mainly used by Alice and Atlas advantage - low hardware maintenance disadvantage - almost no choice over installed software

4x double Opteron 244, 2GB RAM shared NFS disk space on the farm only one nod with AFS software 100 Mbit/s connection outside

full local compilation is a must

**From our experience: 8 CPUs on a farm that can be used any time is worth the installation.**

# **Installation - prelude**

### **Where to install - on a shared disk only one installation for the whole cluster**

a) make local AFS server – NOT recommended advantage – users can use afs clients to access their code and disadvantaged could be quite unstable, not worth the trouble

b) on NFS disk - preferred stable easier for maintenance usually available on most of the clusters

Installation can be done from one computer with access to AFS and distributed to the whole cluster via NFS.

# **Installation – dir structure**

example: we decide to make the local setup into /localSTAR

**create following structure of subdirectories** - this is where the source code goes: /localSTAR/opt/star /localSTAR/star/packages /group ........ this will be your GROUP\_DIR /ROOT

### **Setup the basic users environment**

- just like when running over AFS

cp /afs/rhic.bnl.gov/star/group/templates/cshrc ~/.cshrc

cp /afs/rhic.bnl.gov/star/group/templates/login ~/.login

### **Set GROUP\_PATH**

Go to  $\sim$ /.login and  $\sim$ /.cshrc and change GROUP\_DIR to setenv GROUP\_DIR "/localSTAR/group"

apply the changes

source .login

# **Installation – setup scripts**

Now retrieve the your own **copy of the \$GROUP\_DIR from CVS**: don't forget to set \$CVSROOT to /afs/rhic.bnl.gov/star/packages/repository cd /localSTAR/star/; cvs co group

In \$GROUP\_DIR two **scripts** are made especially **for remote sites** to put their **pre and post initialization** code into:

```
site_pre_setup.csh , site_post_setup.csh
```
therefore:

```
cd $GROUP_DIR; touch site_pre_setup.csh
echo "setenv CVSROOT /afs/rhic.bnl.gov/star/packages/repository" 
   > site_pre_setup.csh
echo "setenv AFS_RHIC /localSTAR" >> site_pre_setup.csh
```
Now the environment is set. When you log back next time you should have the CVS set for rcas repository and main STAR path pointing to your local disk.

Now it's time to load the libraries .....

# **Libraries**

Load from RCAS **sources of libraries** into corresponding local directories /afs/rhic.bnl.gov/star/packages/dev ...new .. pro ...whichever you need

#### **CERNlib needs to be installed**

for example into /localCERN edit \$GROUP\_DIR/site\_pre\_setup.csh add line: setenv CERN /localCERN

### Install **additional necessary software**:

read informations at /afs/rhic.bnl.gov/star/common/AAREADME

see what you're missing(like qt, mysql-client,valgrind ..) and install it – you will need to compile this goes to /localSTAR/opt/star

### **You need all of this to successfully compile STAR code!**

Now it's time to compile.......

# **Compilation**

#### **ROOT libraries**

Need to be downloaded from CVS and compiled

Just follow info at http://www.star.bnl.gov/STAR/comp/root/building\_root.html and install ROOT version that are need for your version of libraries – see rcas login message for a list of ROOT versions you may need to modify or download from rcas \$ROOT/"version"/etc/system.rootrc

Compile the **STAR libraries**

starver "version" cd \$STAR cons

do this for all versions

DONE!!

# **DONE – check it**

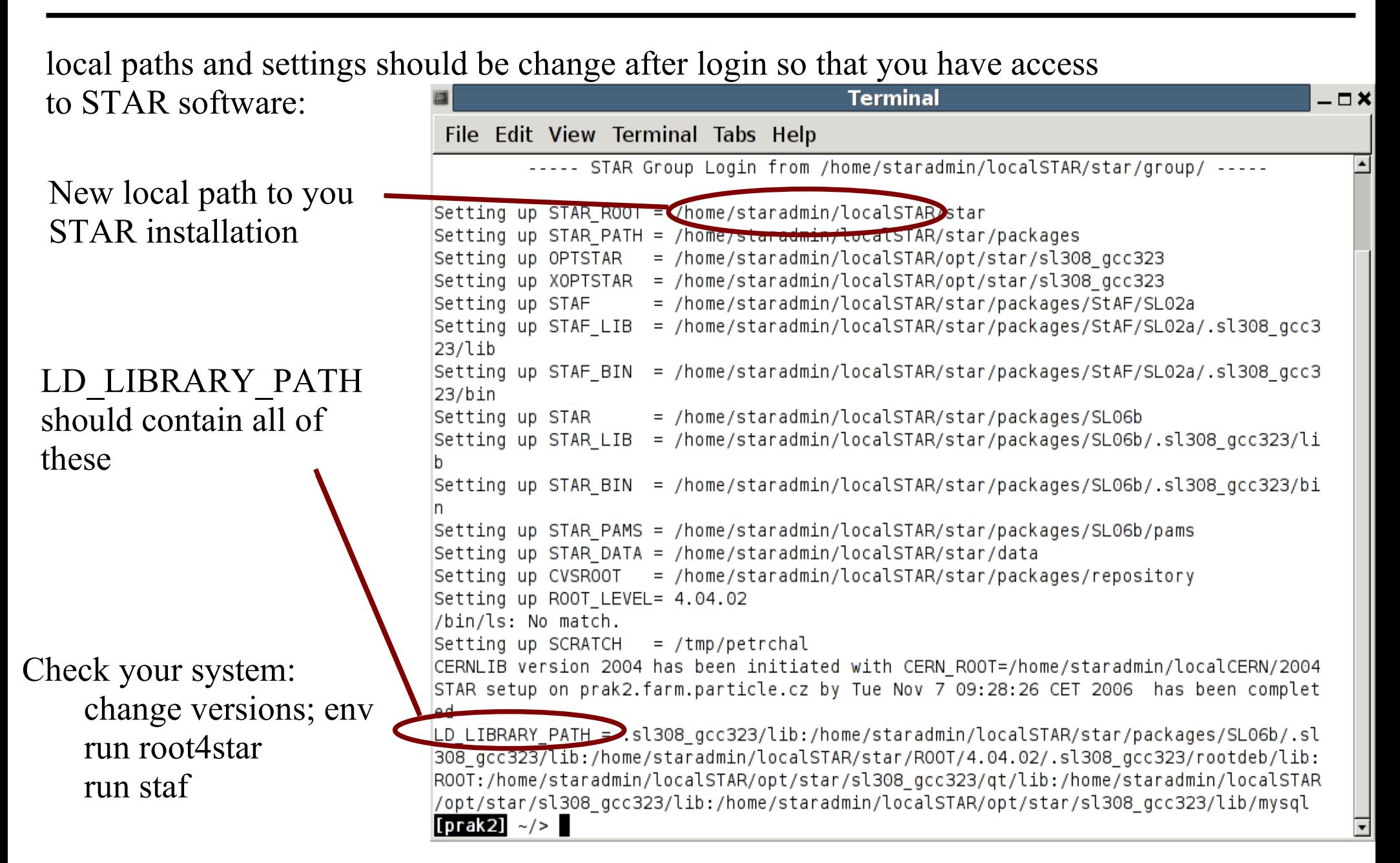

# **local MySQL database**

### **Why to have a local databese?**

Connecting and downloading from database far away takes large fraction of time when running short sessions.

Little comparison: Script to simulate 5 SVT events  $\rightarrow$ 

With remote database more than 10 minutes.

With local database about 2 minutes.

runing code multiple times: no caching – the data are tranfered every time

{ //making 5 simulated SVT events LoadLibraries();

StChain \*chain = new StChain("myMainChain");

#### // GEANT maker

```
geantMk->SetInputFile(MainFile):
```

```
// DB maker
dbaseMk = new St_db_Maker("db","MySQL:StarDb");
\frac{333361}{1000000}; dbaseMk-> SetDateTime(20021115,000000);
```

```
// SVT Db maker
svtDbMk = new StSvtDbMaker("svtDb");
\Box
```

```
// Simulation Maker
simMkr = new StSvtSimulationMaker("SvtSimu");
```

```
Int_t iInit = chain->Init();
if (iInit) chain->Fatal(iInit,"on init");
```

```
// Event loop - 5 events
nevent=5;
int istat=0.i=1;
EventLoop: if (i \leq nevents && istat!=2)
  chain->Clear();
  istat=chain->Make(i);
```

```
goto EventLoop;
chain>Finish();
```
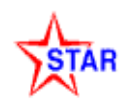

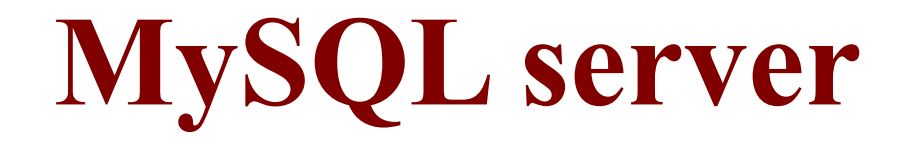

### **Contact M. DePhillips – person in charge of databases**

### **MySQL - software under GNU GPL license**

Get correct version from www.mysql.com - must be the same version as in BNL.

Or get it from your distribution package if available

### **Note when installing:**

The server must be running as slave to the BNL server

 $\Rightarrow$  automatic data update.

Has to be set to use GMT time.

To check status: log into mysql database and type "show slave status"

### **Server lookup**

 $\sim$ /dbServers. xml contains the address of your new local server.

the original bnl server can be used as a second in the list

If local server is down, programs will automatically access other servers.

# **Database heartbeat**

functionality of the slave mirror can be checked at: <http://online.star.bnl.gov/admin/slave.php>

look at the database list – you can use any of the mirrors in your list ~/dbServers.xml

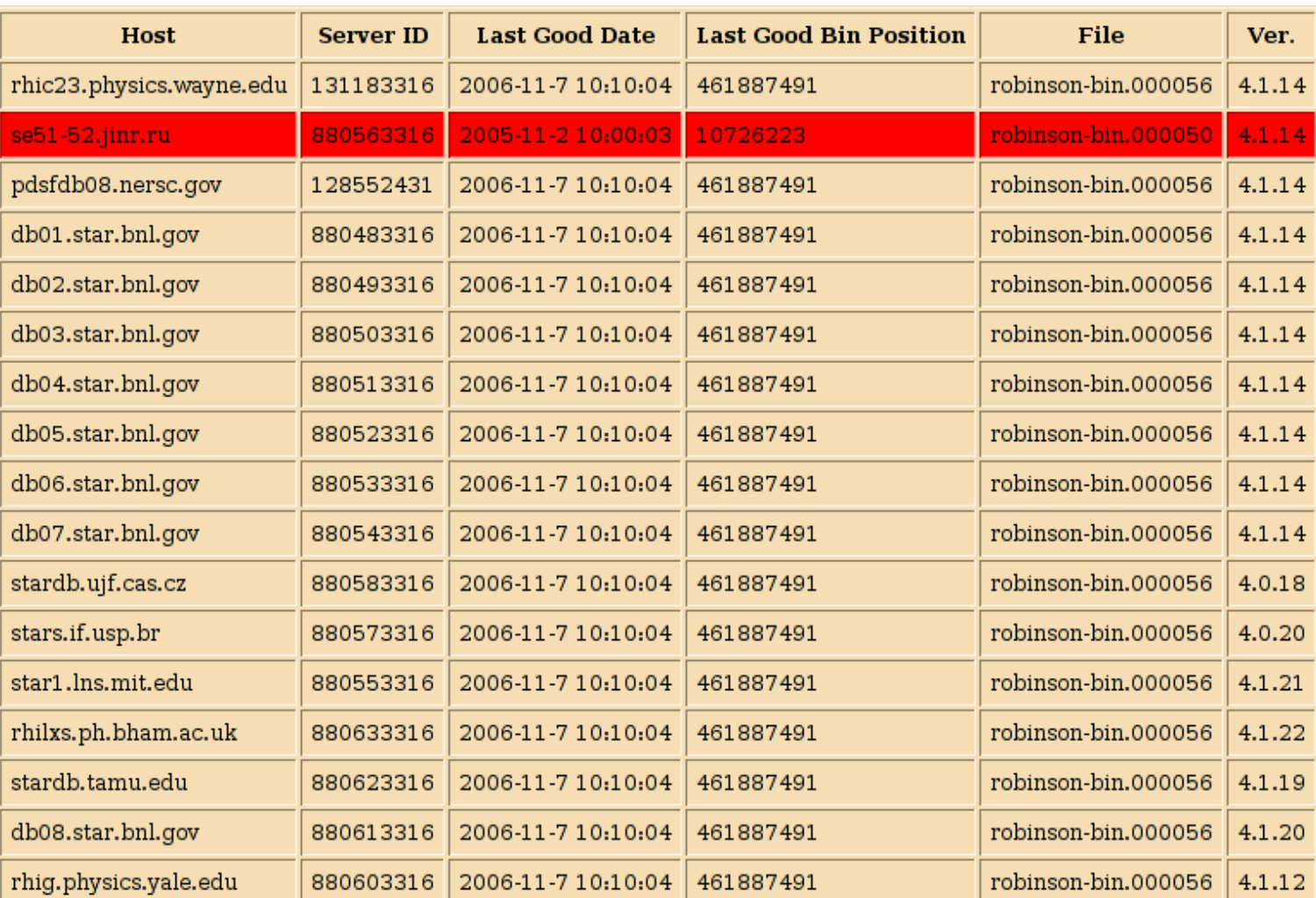

# **Where to go for help and informations**

### **Main SOFI and help page**

[www.star.bnl.gov/STAR/comp/sofi/](http://www.star.bnl.gov/STAR/comp/sofi/) software infrastructure .../STAR/comp/train/ trainings and tutorials

### **Hypernews and mailing list**

<http://www.star.bnl.gov/central/lists/>

### **Offsite facilities hypernews**

**- the best source for asking questions and problem solving**

<http://www.star.bnl.gov/HyperNews-star/get/offsites.html>

#### **Environment setup**

<http://www.star.bnl.gov/STAR/comp/train/tut/EnvSetup.html>

### **ROOT libraries compilation** – very useful

http://www.star.bnl.gov/STAR/comp/root/building\_root.html

#### **Database informations**

http://www.star.bnl.gov/STAR/comp/db/

# **Conclusions**

**Installation of the STAR software framework is possible on local computer cluster within a week-time; including local database mirror.** Hardest part (in my opinion) being the ../star/opt libraries.

### **pros**

- Local computers can be comfortably used for computing within STAR software frame work.
- Quickly accessible database with almost no required maintenance.
- Significant increase in work speed and efficiency.
- Insensitivity to Internet speed and quality fluctuations.

### **cons**

- Higher maintenance
- Libraries may not be completely up to date.
- Need of updating can be automatized using cron.
- Need to transfer data to the local storage